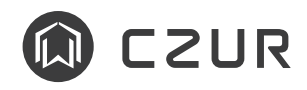

# StarryHub

感谢您选择本产品,StarryHub作为一款行业首创类新品, 请在使用前阅读说明书,以便快速上手。

主机

正面

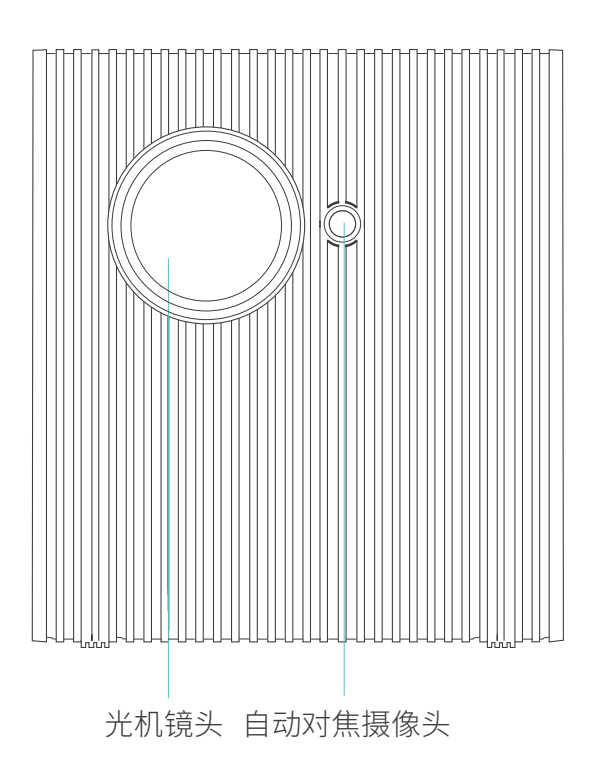

背面

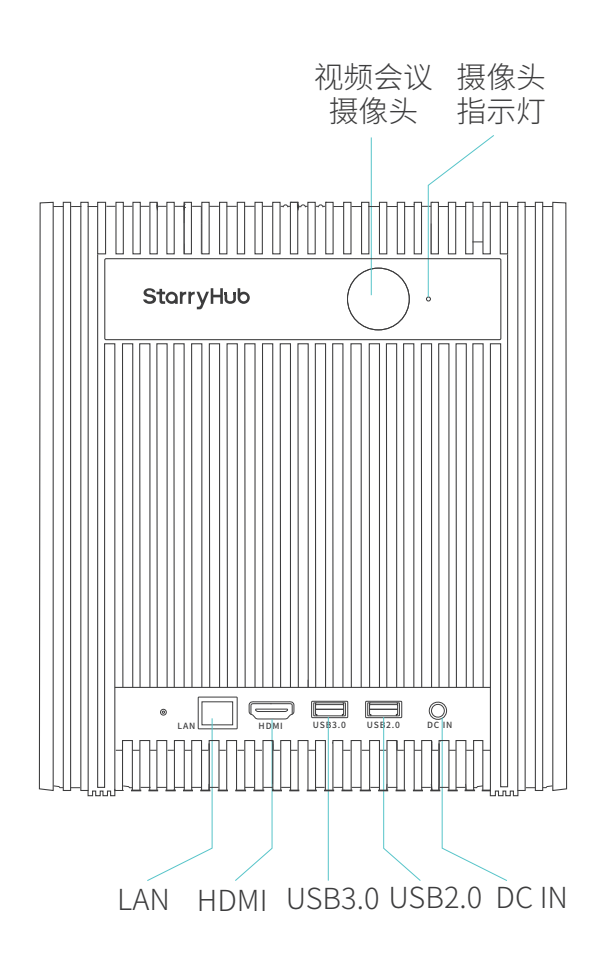

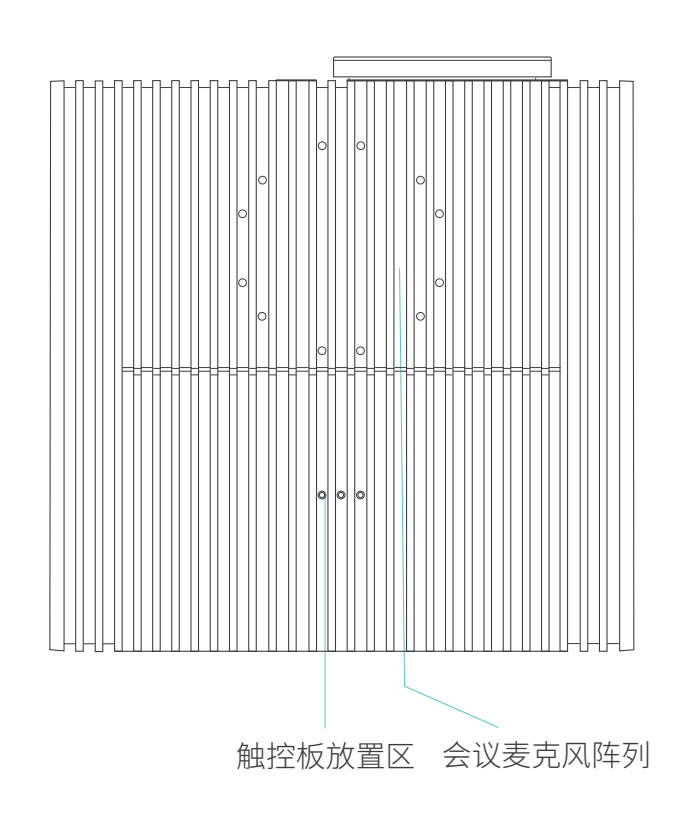

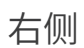

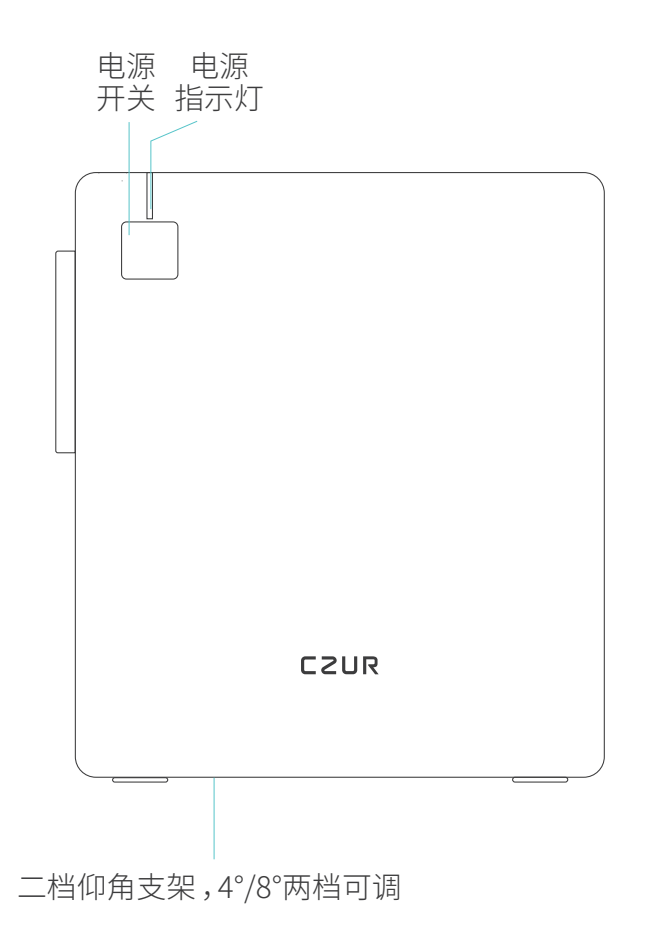

上面

#### 触控板(遥控器) 2

#### 触控板(遥控器)正面

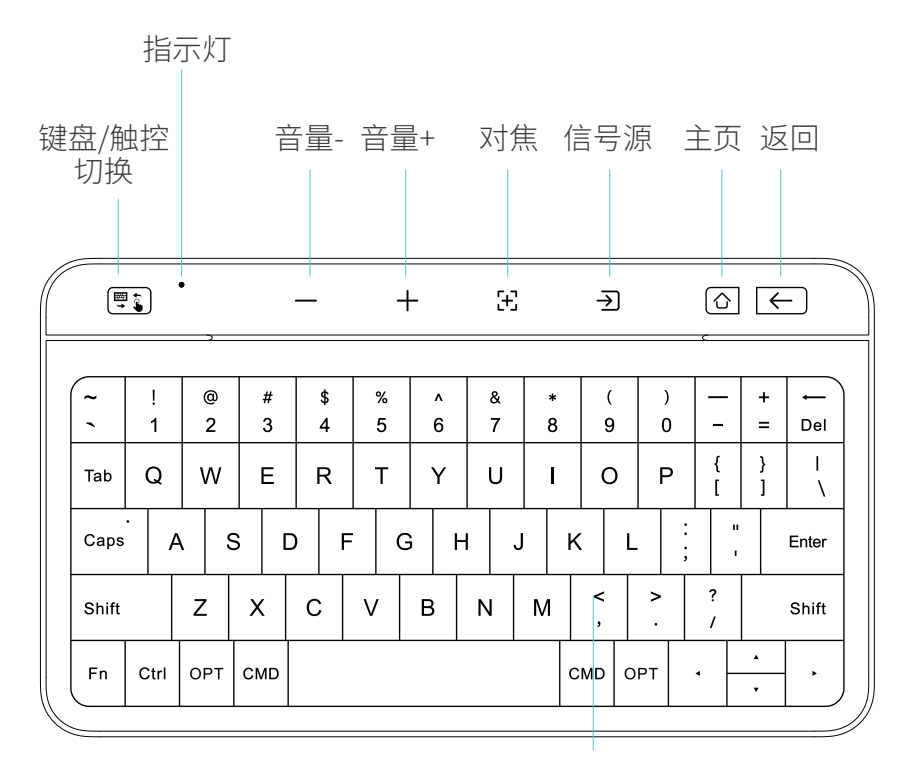

键盘/触控区

触控板(遥控器)背面

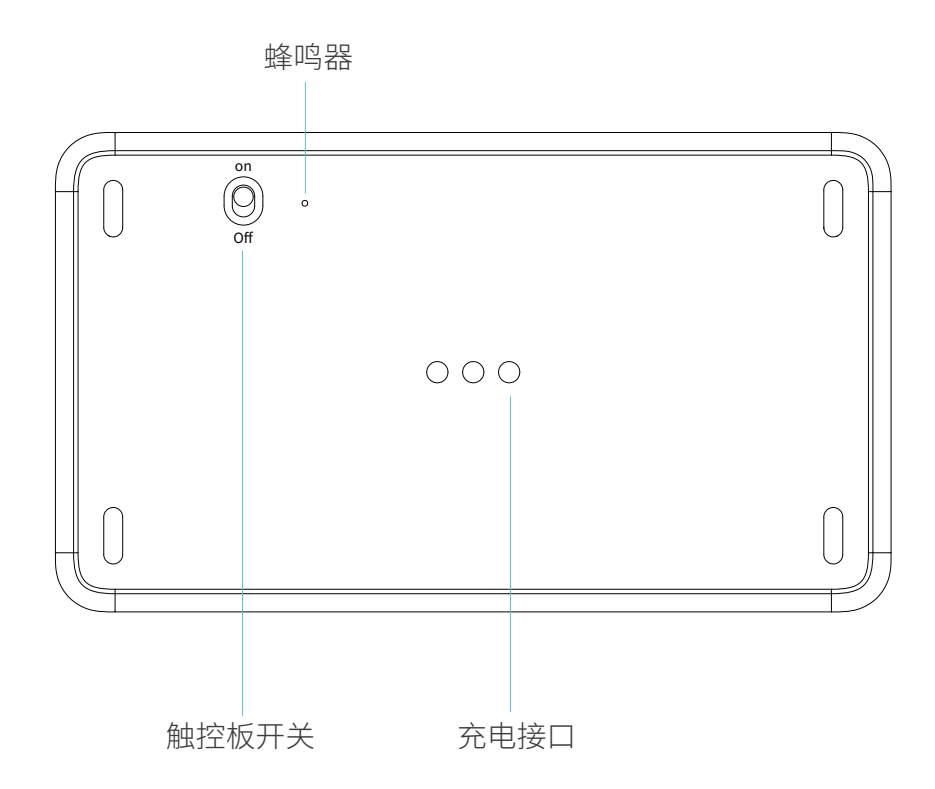

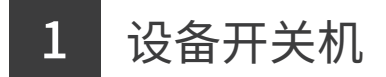

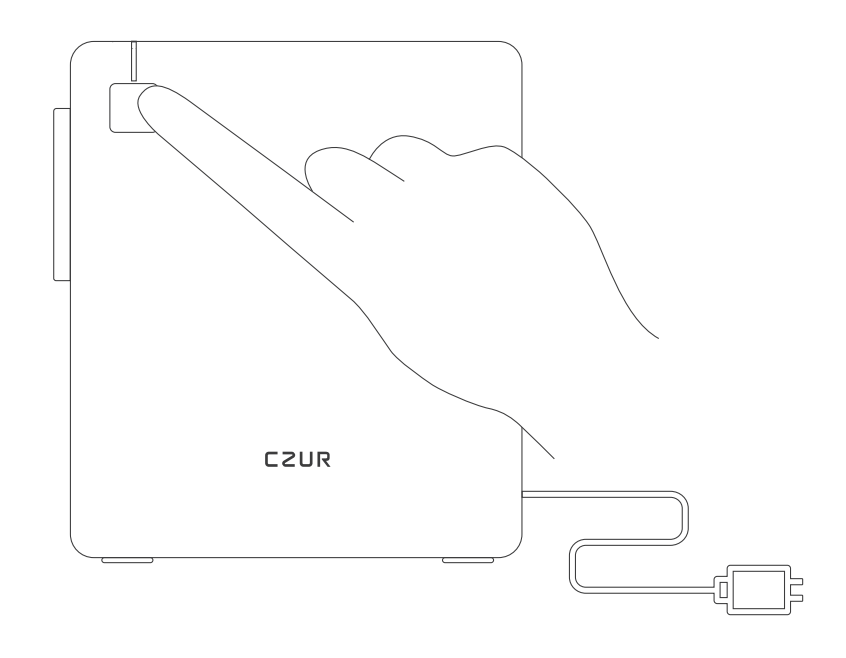

· 开机

接通电源,按下电源开关1秒,设备开机。

· 关机

开机状态下,长按电源开关3秒,弹出关机/重启选择。或长按 10秒,直接关机。

· 待机

开机状态下,点击电源开关,设备待机;或将触控板(遥控器) 放回投影仪顶部放置区,设备待机。

· 唤醒

待机状态下,点击电源开关,设备唤醒;或将触控板(遥控器) 从放置区拿开,设备唤醒。

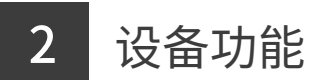

本产品主要用于会议室,包含本地会议、视频会议、会议录音、云 文件存储、无线投屏等,同时还可进行大屏影音播放等场景。 注意:在您使用Starry Meeting会议、云盘等相关功能之前,需要 注册登录账号进行使用。

- · 会议功能、会议录音、企业通讯录 会议功能需要注册账号后方可进行使用;手机参会需要下载 【成者CZUR】APP并添加【Starry Meeting】模块;电脑参会需 下载【Starry Meeting】客户端程序。
- · 云文件功能

使用注册的账号,用电脑登录网址www.czur.cc进行云文件 上传/管理,自动同步至设备。

· 无线投屏

智能手机可下载【成者CZUR】APP、电脑可安装Starry Meeting 客户端软件、苹果设备自带的AirPlay、安卓或Windows设备自 带Miracast,均可进行无线投屏。

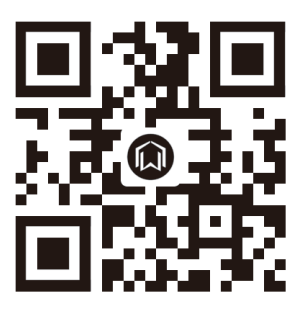

【成者CZUR】APP

https://www.czur.com/support/starryhub

PC软件下载网址

#### 3 触控板遥控器功能

触控板是设备的监牙遥控器,用于操作设备<sub>。</sub>。设备购买初次使 用刖,噐将触控板背面廾天调整全 0N状态 '☺' ,万可连接使用。 每次结束使用后,请将触控板放回设备顶部的放置区。

· 配对

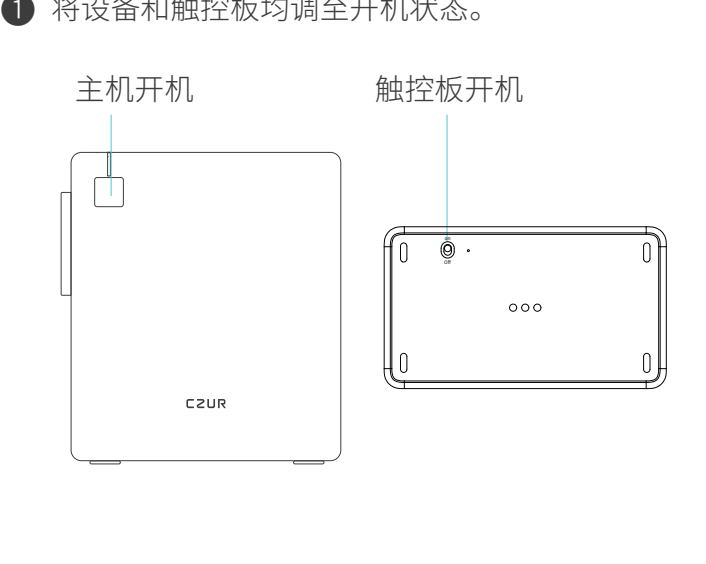

❷ 长按触控板左上万【键盘/触控】3杪全左上万监灯闪烁。

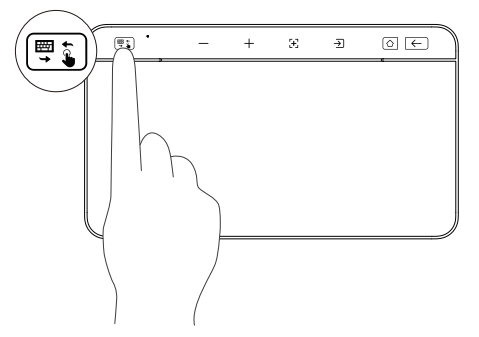

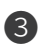

❸ 将触控板放回设备顶部的放置区,等待约10秒即可完成配对。

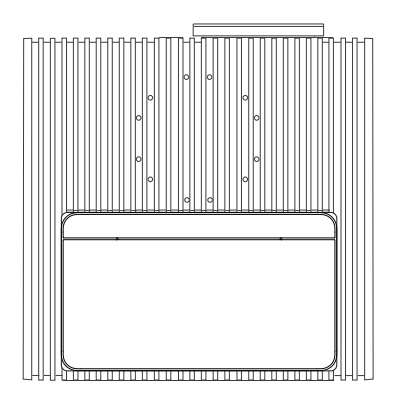

配对成功

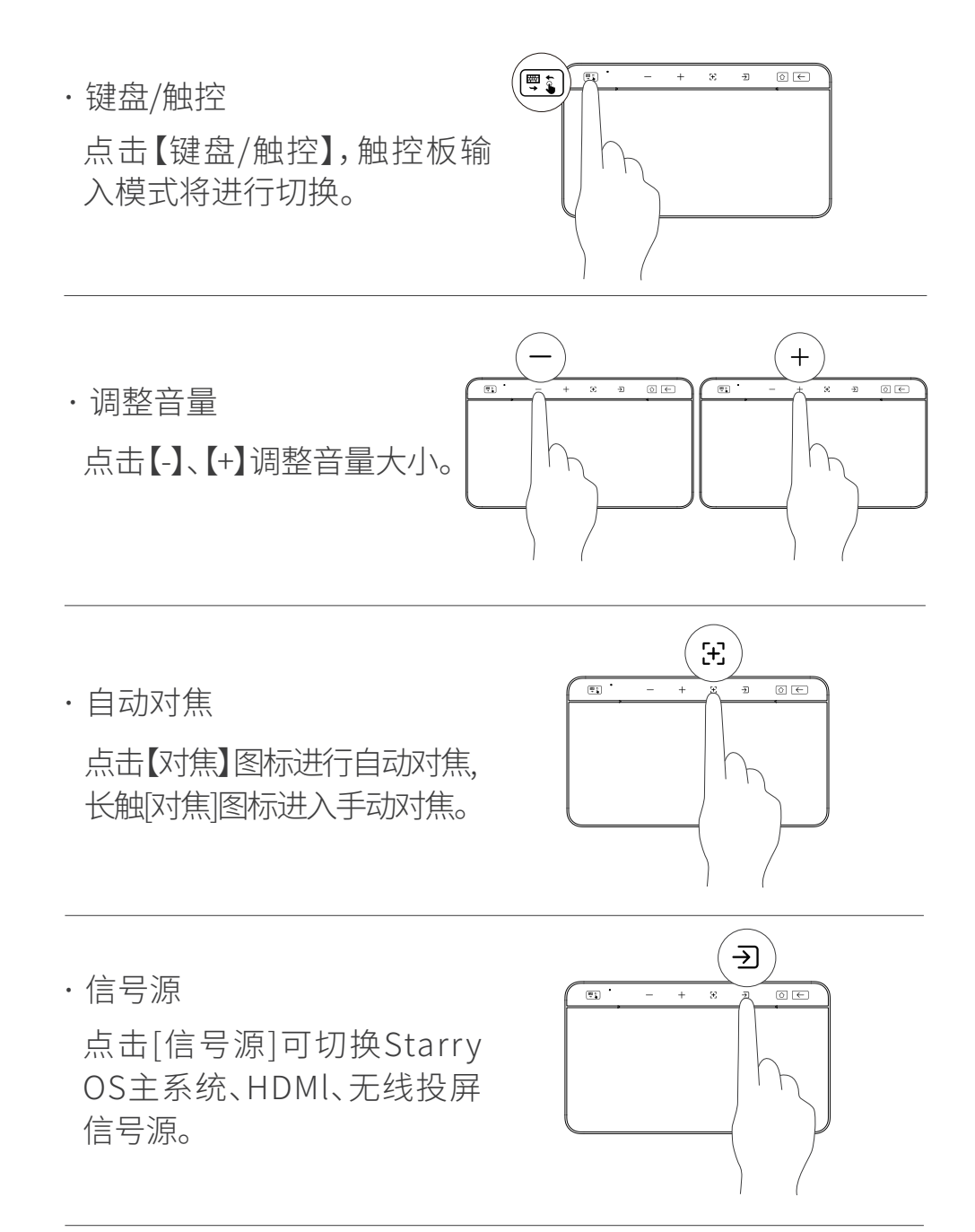

· 主页 点击[主页]返回到主界面, 长触[主页]图标进入APP切 换器。

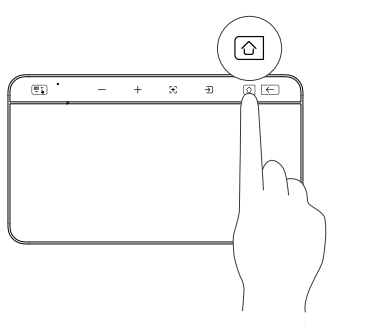

· 返回 返回上一步操作。

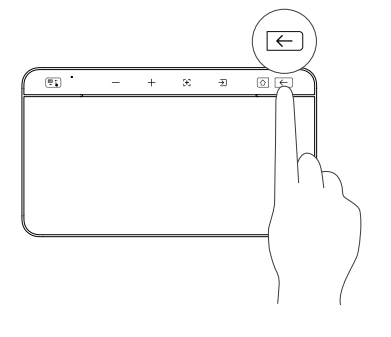

· 手指触控

触控模式下,可使用【单指滑动】、【单指点触/点按】、【双指滑 动】、【双指张开/收拢】等常规操作。

【单指点按后不松开滑动/单指双触后不松开滑动】拖拽目标; 【双指点触】呼出更多选项/右键;【三指上下滑动】进入/退出 APP切换器; 【三指左右滑动】应用窗口切换。

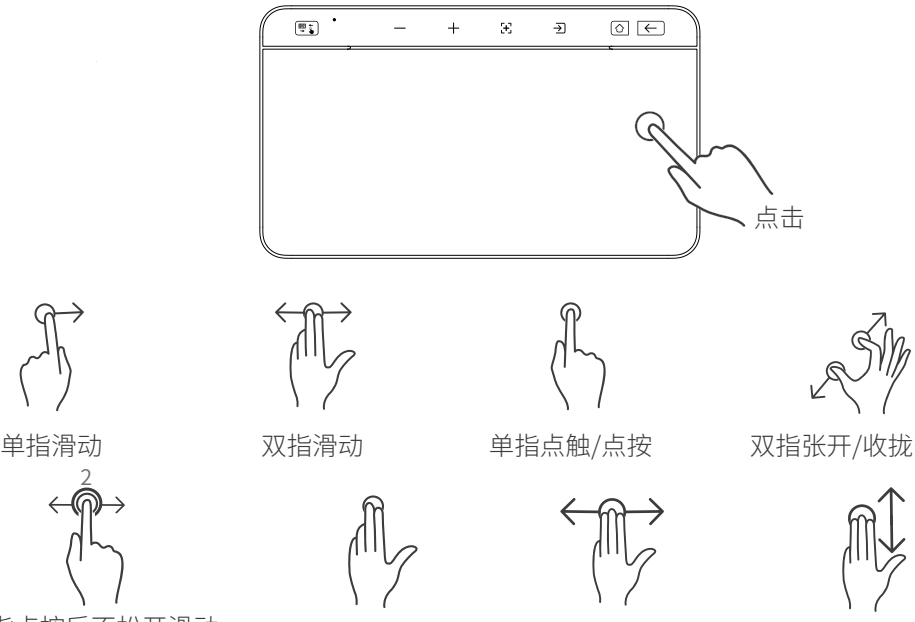

单指点按后不松开滑动 单指双触后不松开滑动

\*详细操作说明见触控板背面贴纸

\* Shift + 空格键 切换输入法语言功能

\*【Fn】、【OPT】、【CMD】三键在StarryOS系统下无功能,仅在Windows与Mac系统 有效。

双指点触 三指左右滑动 三指上下滑动

· 键盘输入

键盘模式下,触控区键盘亮起,可作为键盘输入。

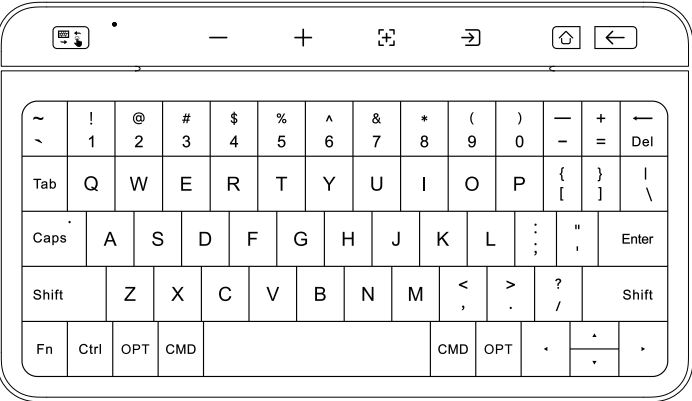

· 低电状态

当电量≤20%时,弱电提示,触控板左上方指示灯红灯一直闪 烁,此时请及时放回设备顶部的放置区,以确保正常使用。

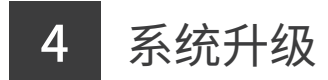

· 在线升级:

根据设置中系统升级提示,进行在线升级。

· 本地升级:

将升级固件拷贝到格式为FAT32的U盘根目录下,设备开机状 态下插入U盘,根据弹窗提示进行升级。(请于官网查看详细升 级步骤)

## 5 注意事项

- · 请勿直接拔电关机,避免造成设备损坏。
- · 请勿直视光机镜头或将镜头朝向人眼,避免强光对眼睛造成伤害。
- · 切勿阻碍/堵塞设备的进出风口,避免影响正常散热对内部器 件造成损坏。
- · 请勿使用布或纸等擦拭所有镜头,避免对镜头造成损坏。可使 用气吹清除镜头表面灰尘,日常避免触摸镜头。
- · 请勿用清洗剂来清洗设备,以避免对设备造成腐蚀。
- · 请将设备及配件置于儿童触及不到的地方。
- · 请确保在干燥通风的环境下使用。
- · 请勿将设备存放在过热或过冷的地方,高(低)温会缩短电子件 的寿命。
- · 请勿将设备放入任何加热设备(如干燥机、微波炉等)进行烘干。

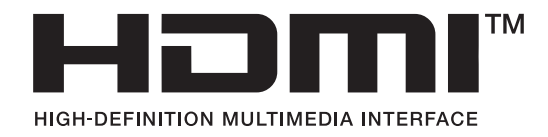

The terms HDMI and HDMI High-Definition Multimedia Interface, and the HDMI Logo are trademarks or registered trademarks of HDMI Licensing LLC in the United States and other countries.

#### 6 售后服务与保证

尊敬的用户,感谢您使用本产品,为保护您的合法权益,请熟读 并严格遵守以下相关标准及注意事项。

1.本产品所有售后政策遵守国家的售后规定。

2.保修范围包括设备主体,但耗材和外观等不在保修范围。

3.产品送修时,请填写《质保卡》,须附有完整包装,确保运输安全 与维修质量。

4.产品后续升级或更新换代,不另行通知,本公司对以上条款保 留最终解释权。

5.非保修范围 :

1)本产品使用环境温度为0~40℃。

2)因错误安装或在非规定的工作环境下使用,造成的故障或损 坏(例如温度过高、环境过于潮湿等)。

3)非本官方部件或用户自行更换配件造成的损坏。

4)因灾害、事故或人为因素造成的损坏。

5)因擅自拆机修理、越权改装、滥用,造成的故障或损坏。

6)因非官方授权的维修中心进行维修造成的损坏。

## 7 联系方式

#### 您可以通过以下方式,取得本公司的技术支持及相关信息

中国深圳·南山区深圳湾科技生态园12栋裙楼7层722室 中国大连·高新技术产业园区火炬路32A号A座10层1001室 制造商 :深圳市成者创想科技有限公司 售后地址:广东东莞凤岗镇浸校塘环村路170号汇鸿工业园E栋6楼 全国客服热线:400-850-7919 售后QQ:4008507919 售后电话:0755-23974826 邮箱:service@czur.com 官网:www.czur.com

#### 关于本产品说明书(以下简称"说明书")

感谢您购买深圳市成者创想科技有限公司(以下简称"成者公司" 或"成者")的产品。为了您的安全和利益,请于使用前仔细阅读说 明书。如您未按说明书或注意事项操作而导致的损失或伤害,成 者公司将不承担责任。

说明书版权属成者公司所有;如说明书内容与实际产品不一致, 以实际产品为准。如您对说明书的内容或条款存在异议,请于购 买后七日内向成者公司提出书面异议,否则视为已认同理解说明 书全部内容。